# **ELLO**<br>Make. Every Sale. Imp Make. Every Sale. Impactful.

# **Helios Quick Reference Guide**

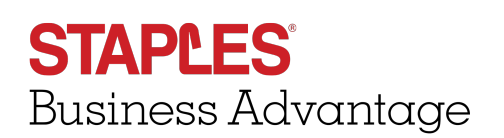

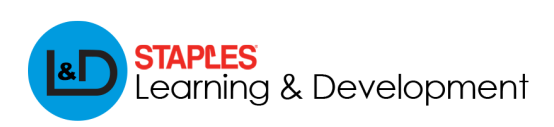

For Internal Use Only

#### **Helios To-Do List**

The Helios To Do List was redesigned to support the primary objectives of the Account Manager I (AMI) role to:

- 1. Actively prevent account attrition and decline
- 2. Ensure customer retention by frequent contact with customers
- 3. Achieve daily activity goals and performance metrics

The AMI To Do List ranks the most critical accounts, in priority order, to contact based off severity of decline and/or likelihood to churn.

**Decline** = An account in which their purchasing has a negative spend trend over the course of at least 4 months, compared to similar customers. For instance, if similar customers are growing, and the account is declining, then the account is really declining. If similar accounts are declining as well, then the account's decline would be considered in comparison. Seasonality is also taken into consideration.

**NOTE:** "Similar" customers refers to customers that have a comparable tenure with Staples, industry, contract type *with Staples, company size and company sales.*

**Churn** = An account that is predicted to significantly slow or stop purchasing with Staples. Data is pulled based on customers that order less than 3 times in a 6 month period and used to predict future customers that will behave the same way.

**NOTE:** Helios aggregates data from SFDC, Sunrise, Contract Data Mart, Omniture, MRKDM and CustExo. When applicable, source of data is referenced in this guide.

**NOTE:** Google Chrome is the preferred Internet Explorer to access Helios in order to receive the most optimal *experience.*

The To-Do List is comprised of 6 main sections: Help & Training, Name of logged in Rep, Today's Progress, This Week's Progress, Prioritized Call List and Account Details.

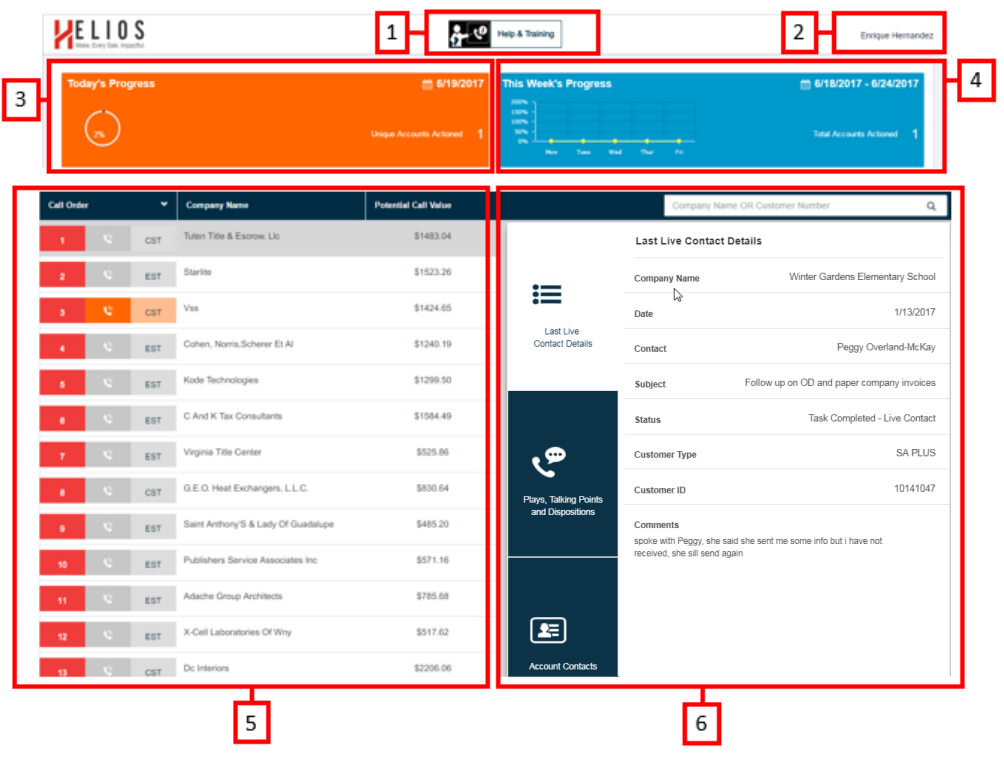

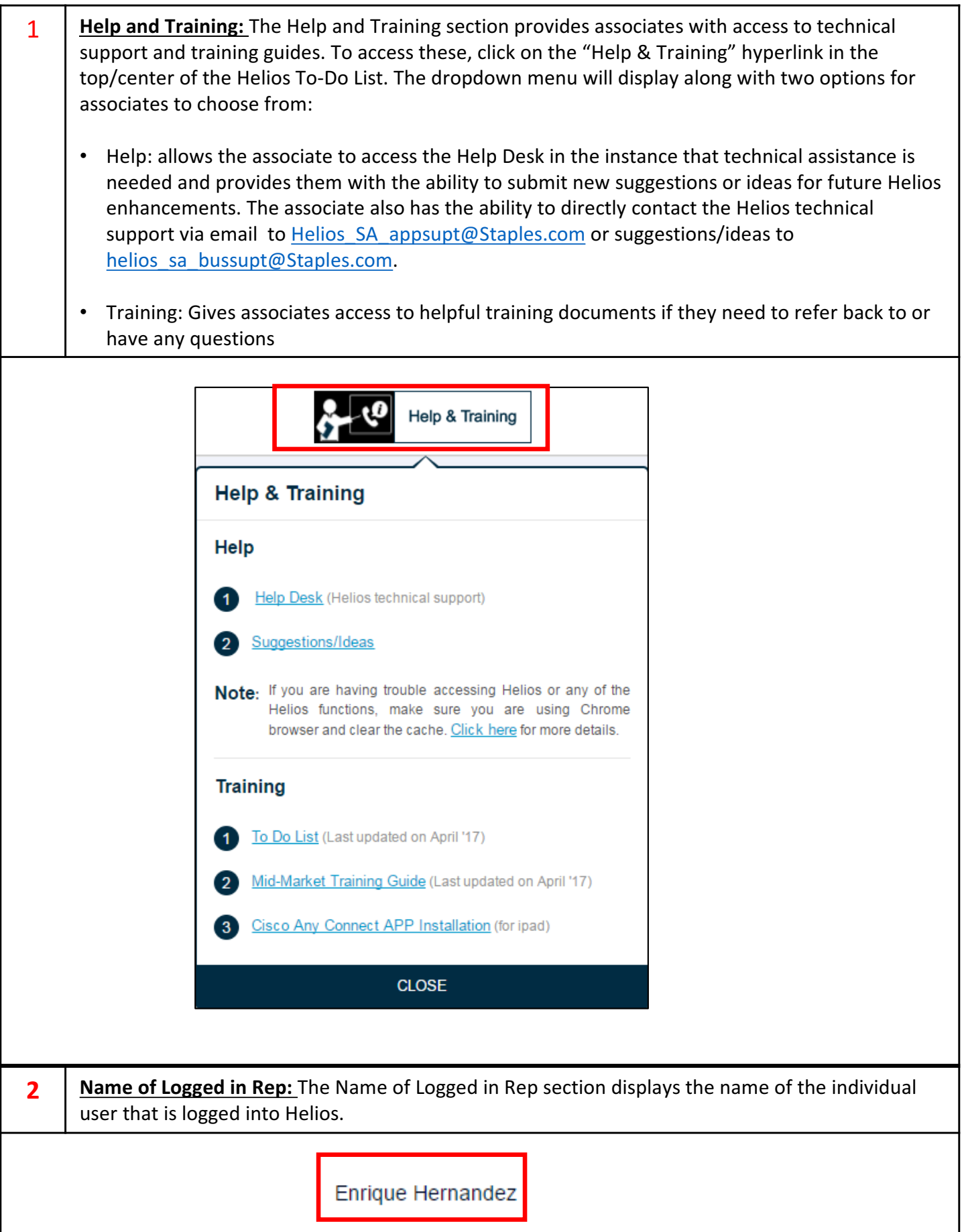

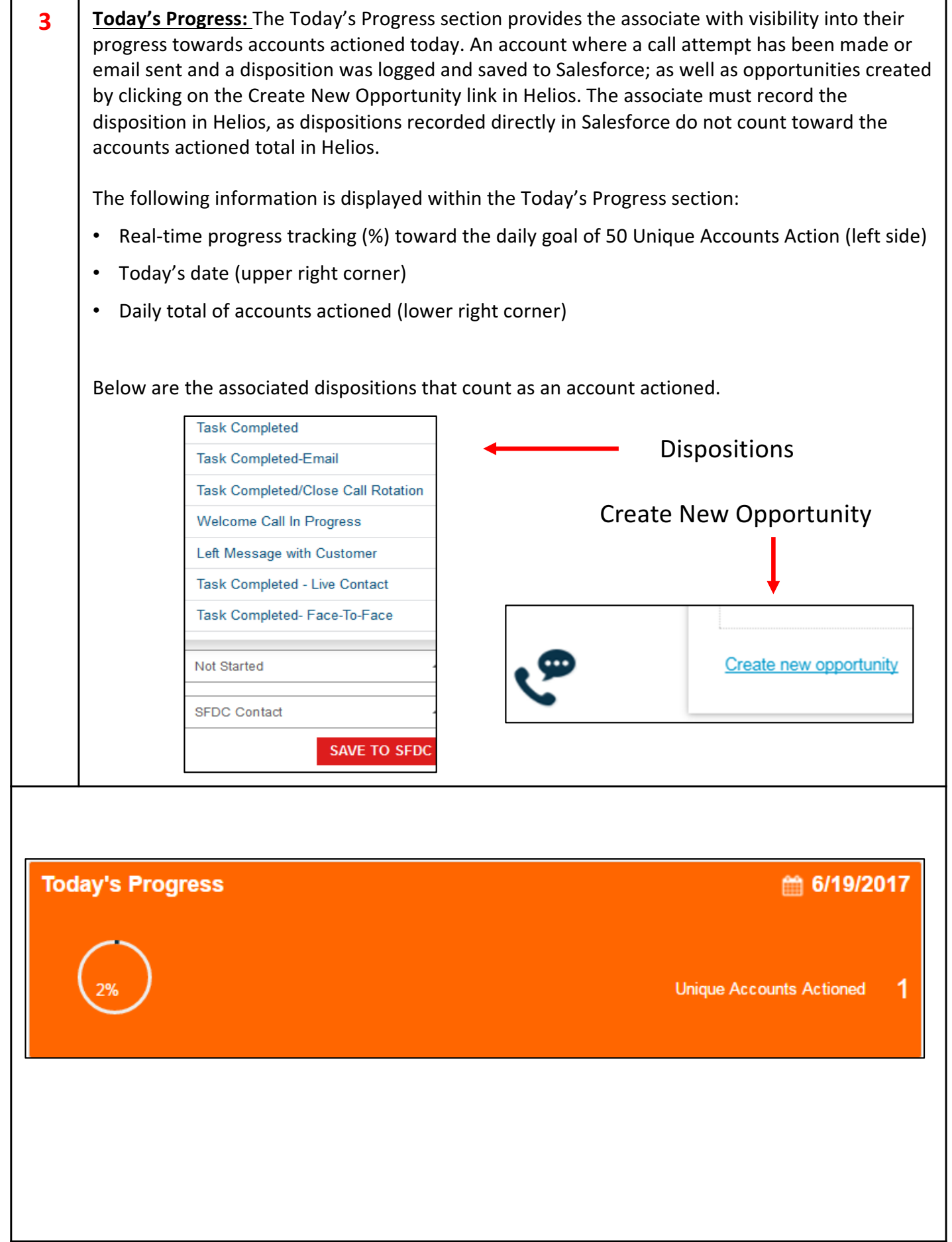

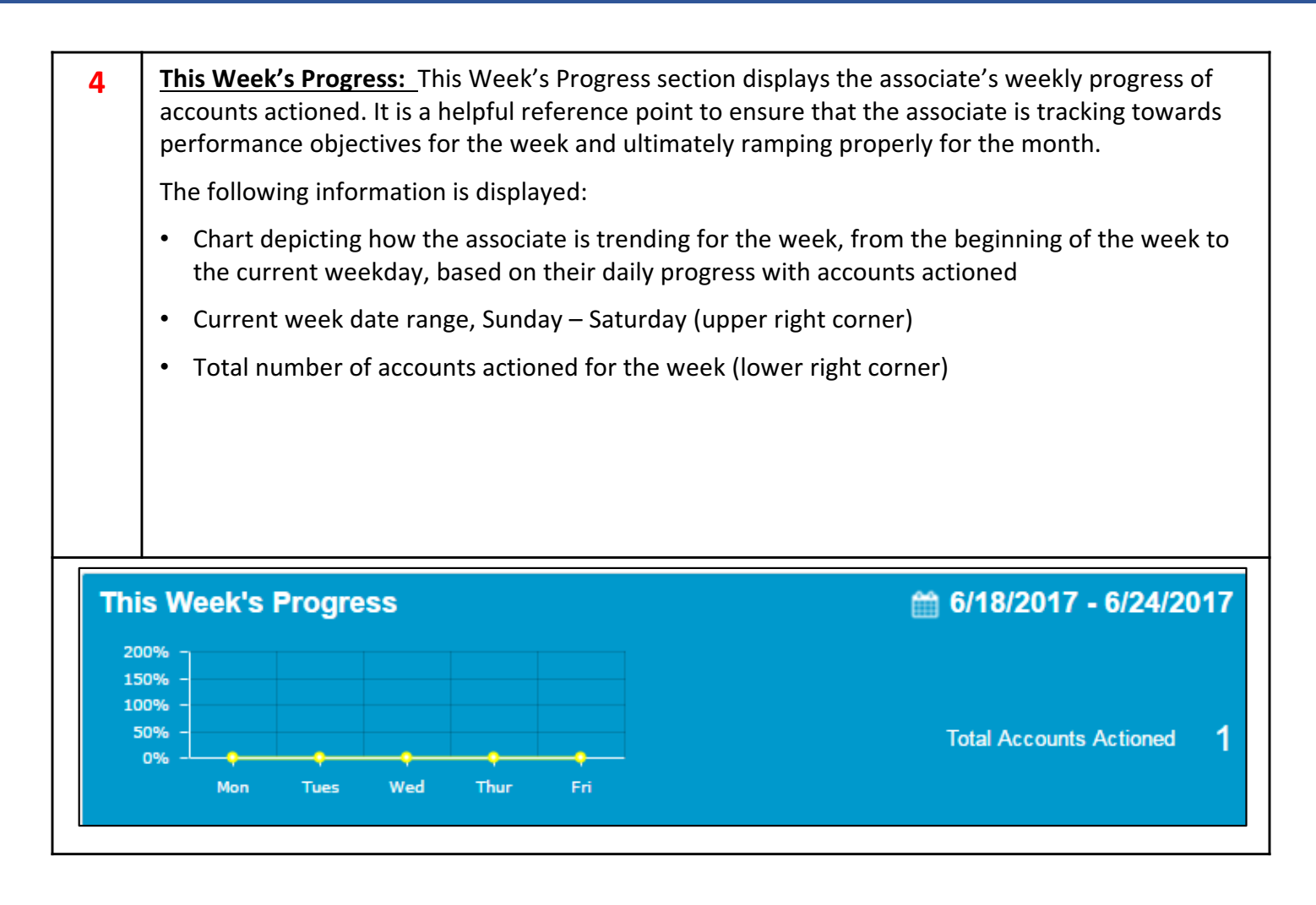

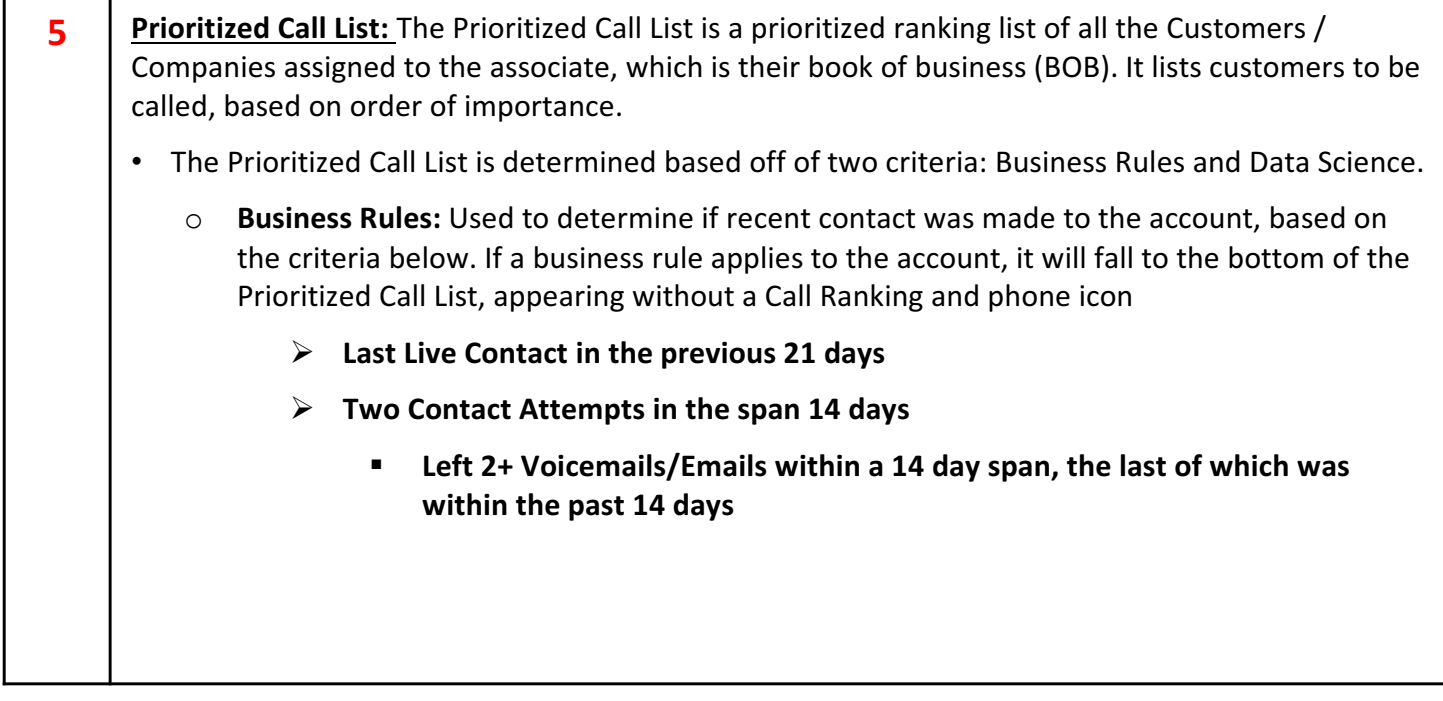

# **Helios Quick Reference Guide**

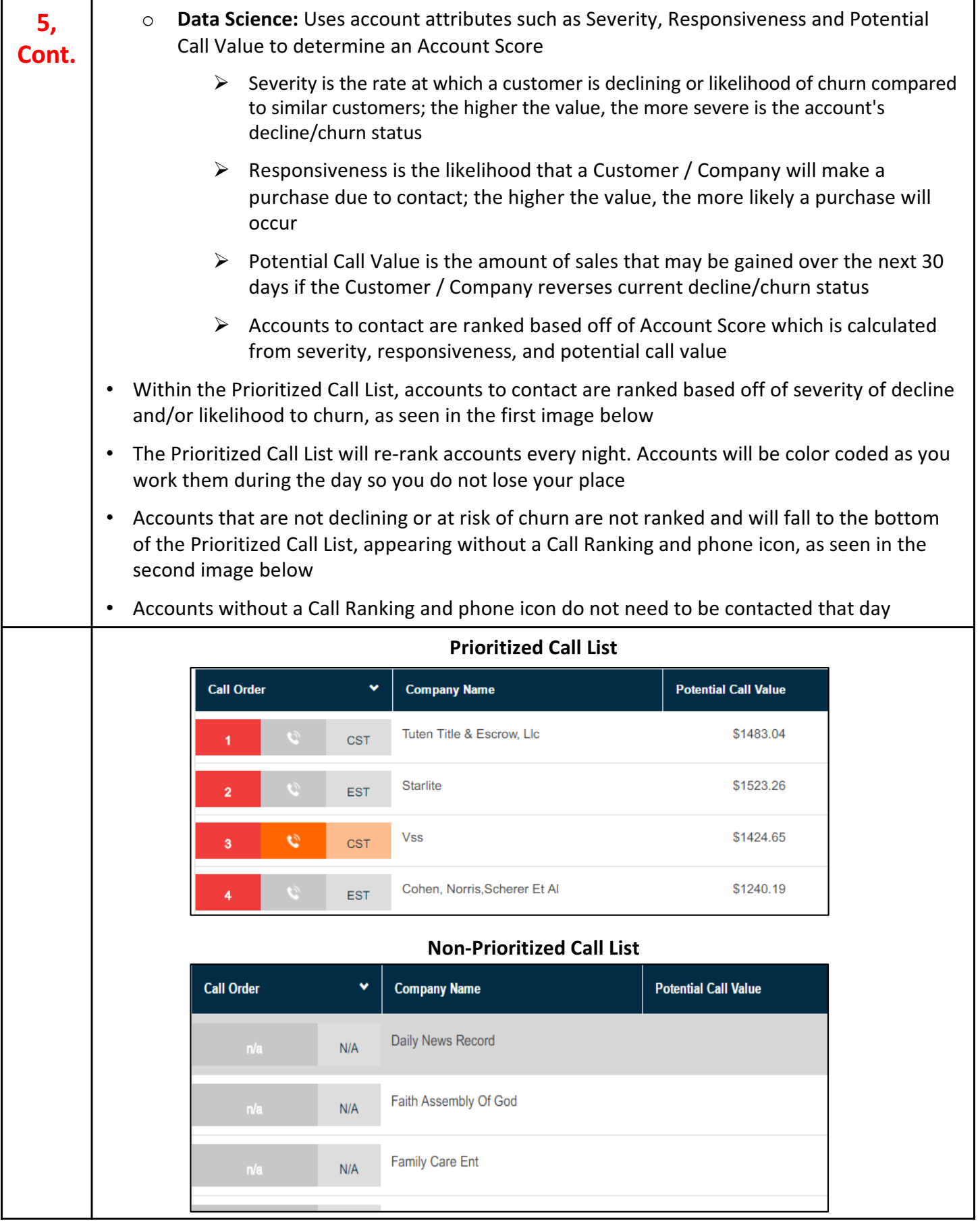

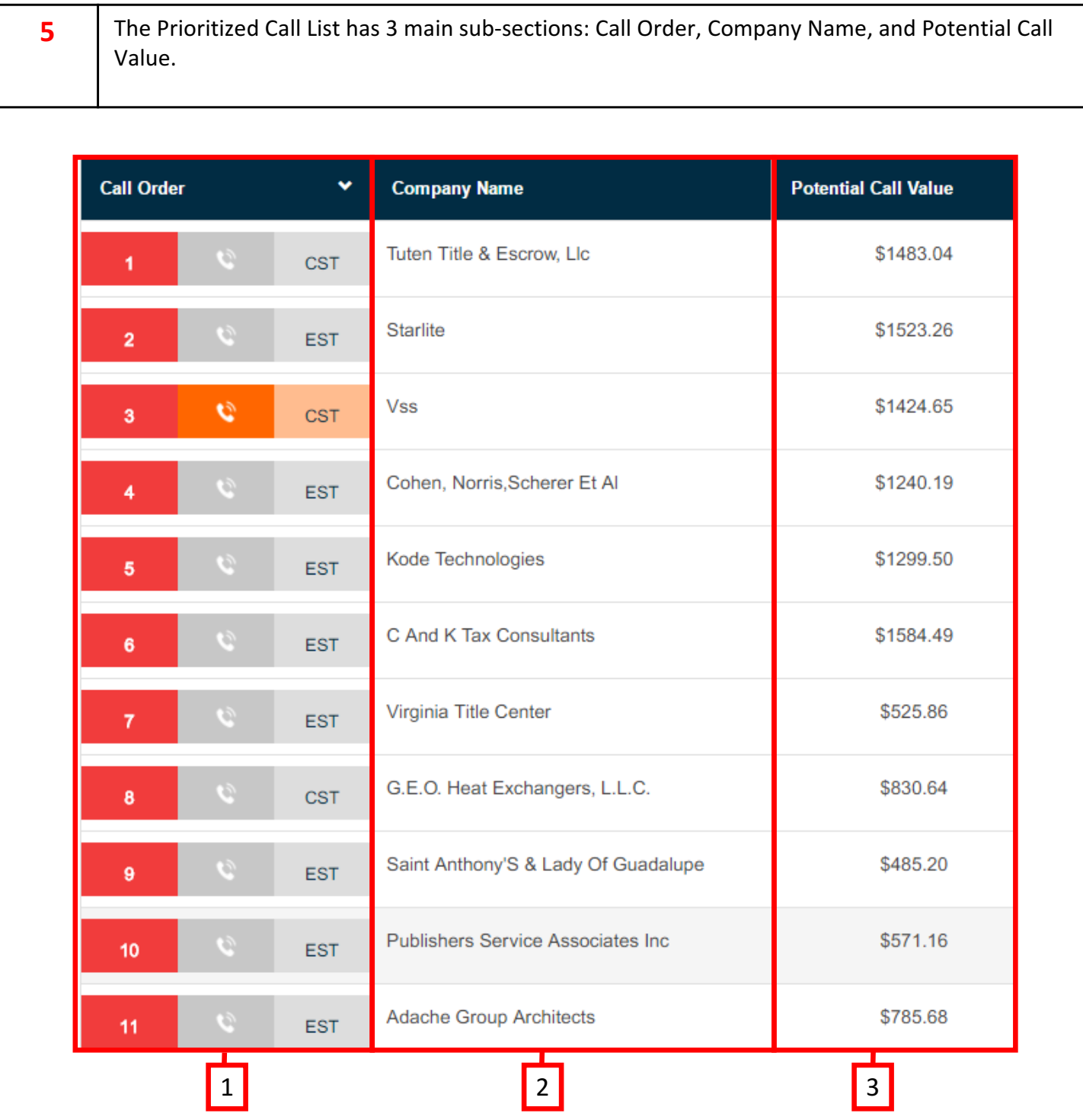

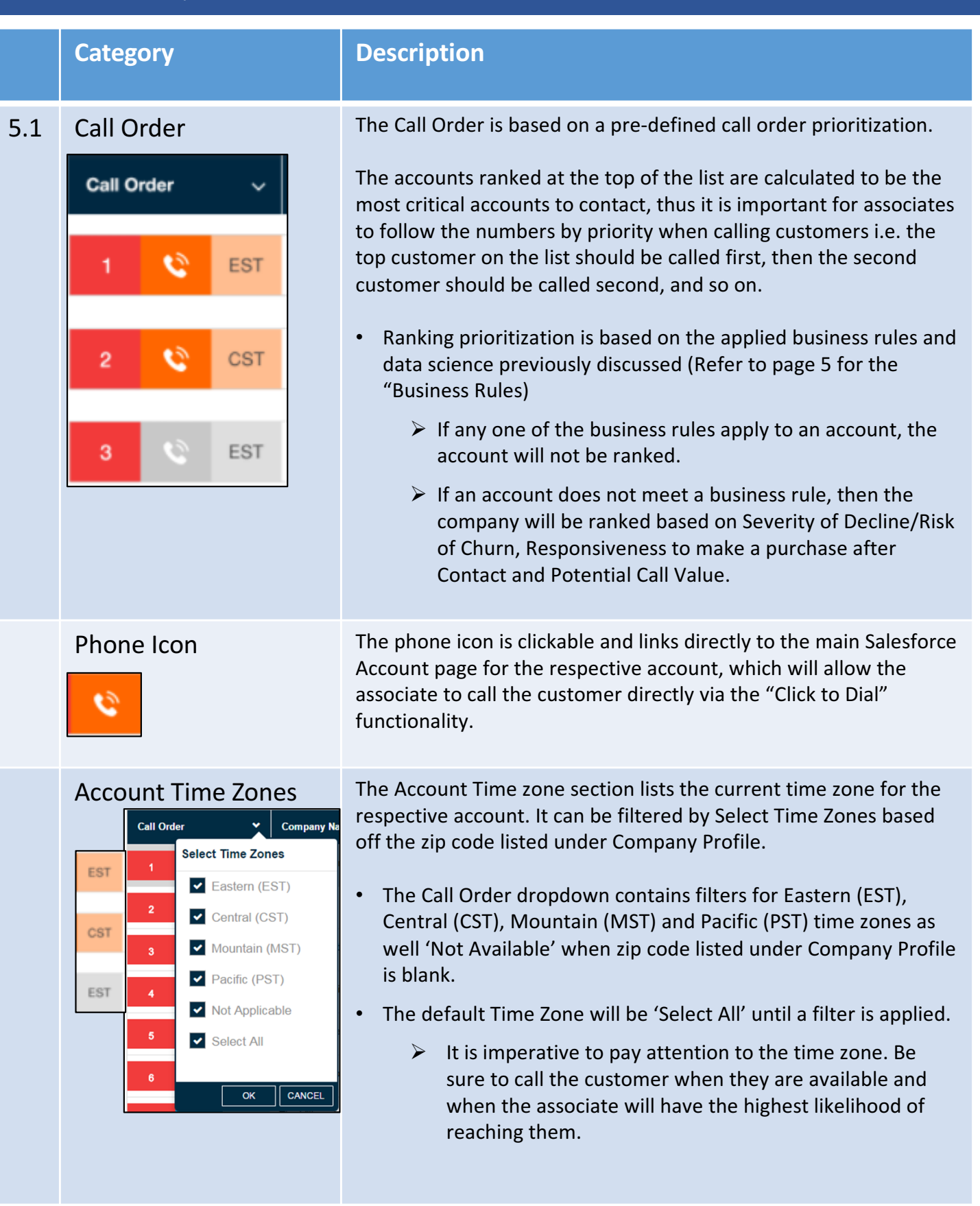

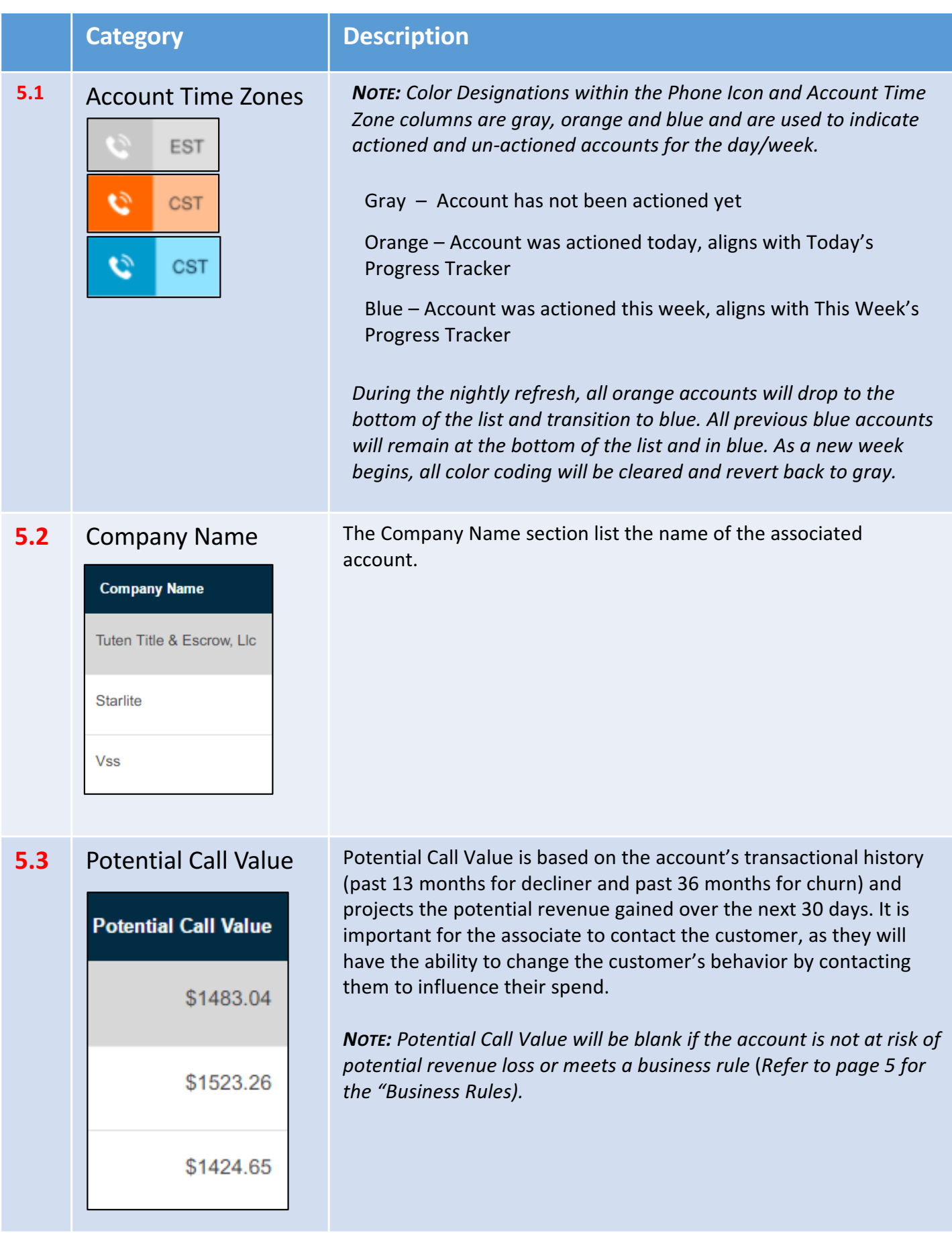

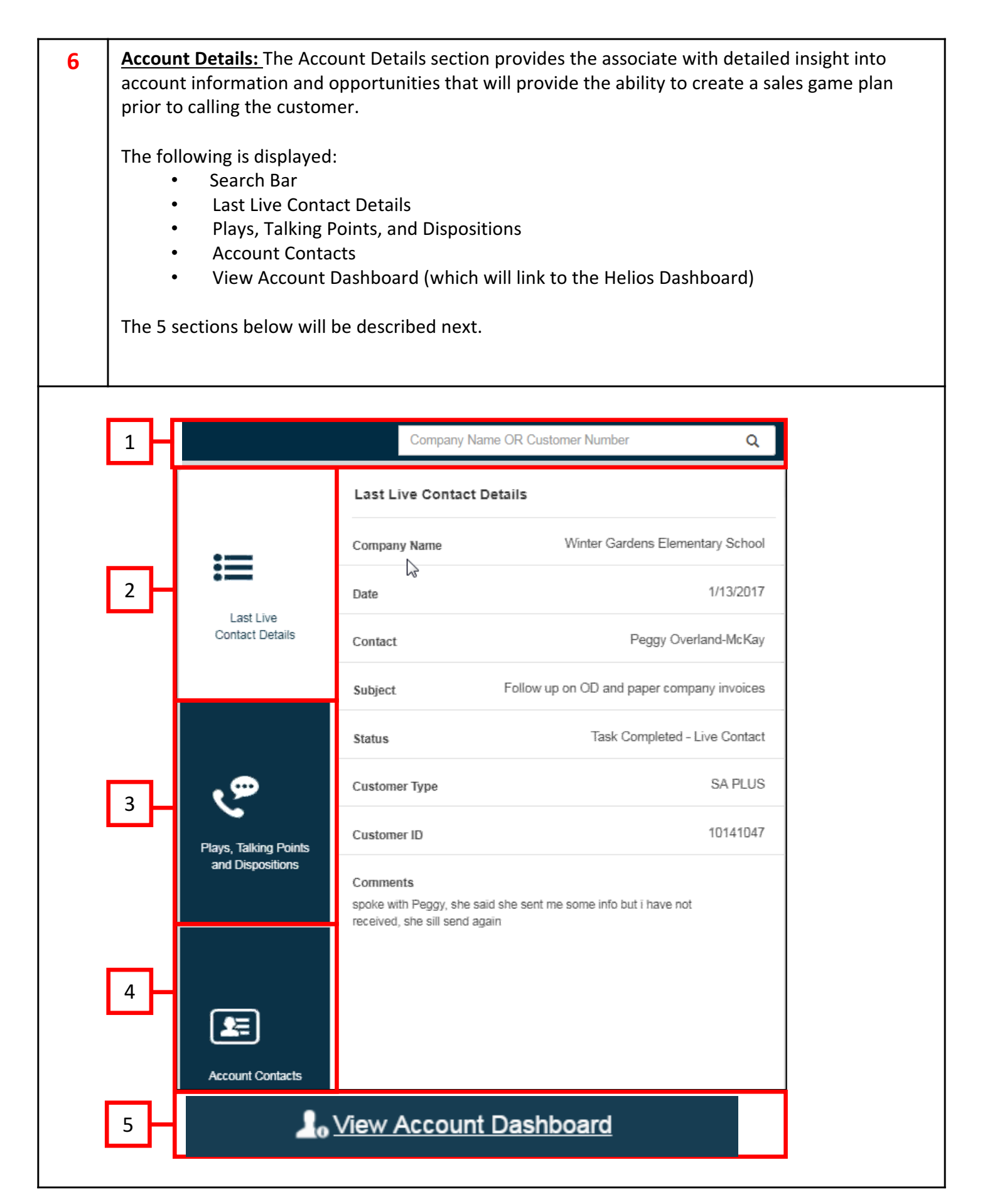

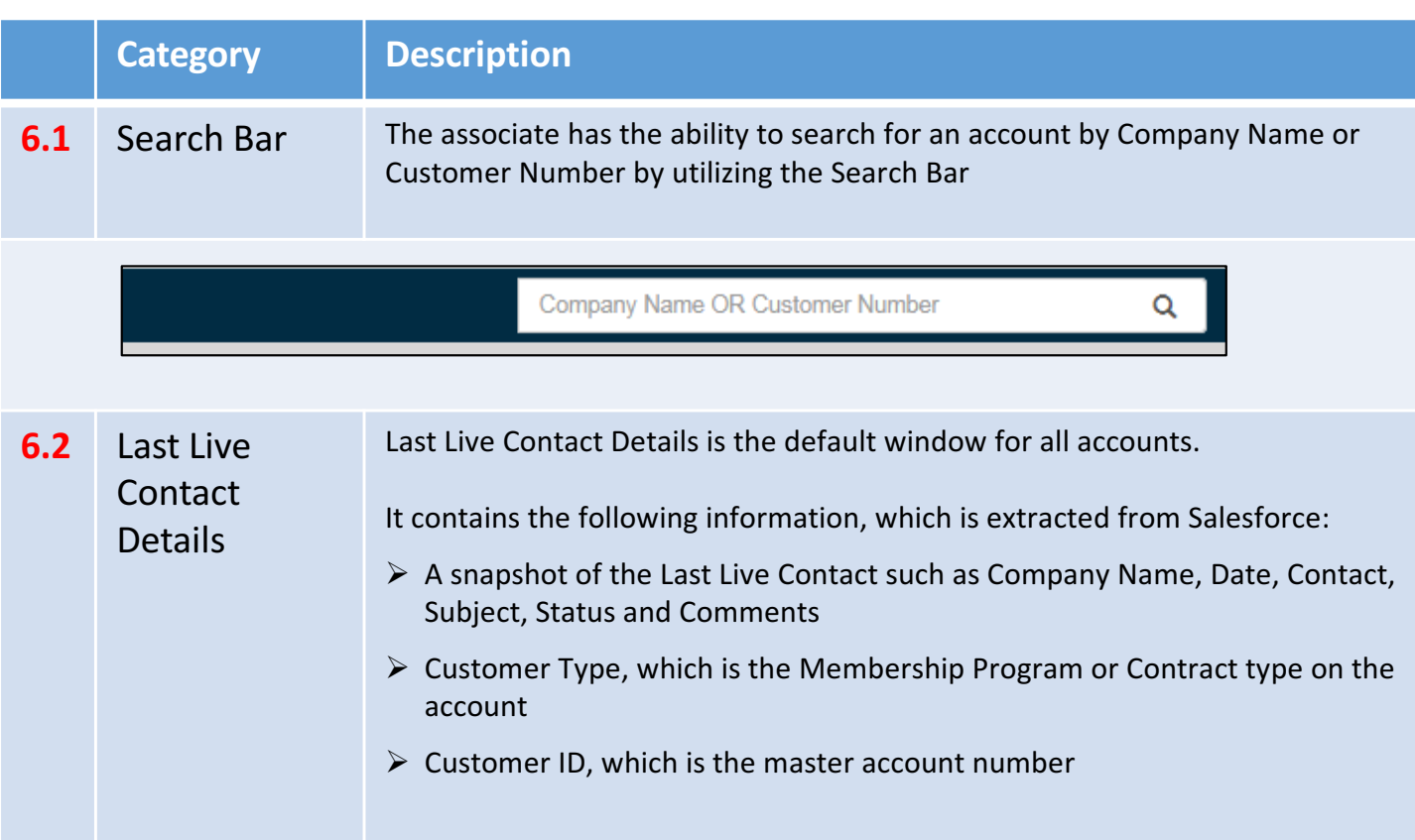

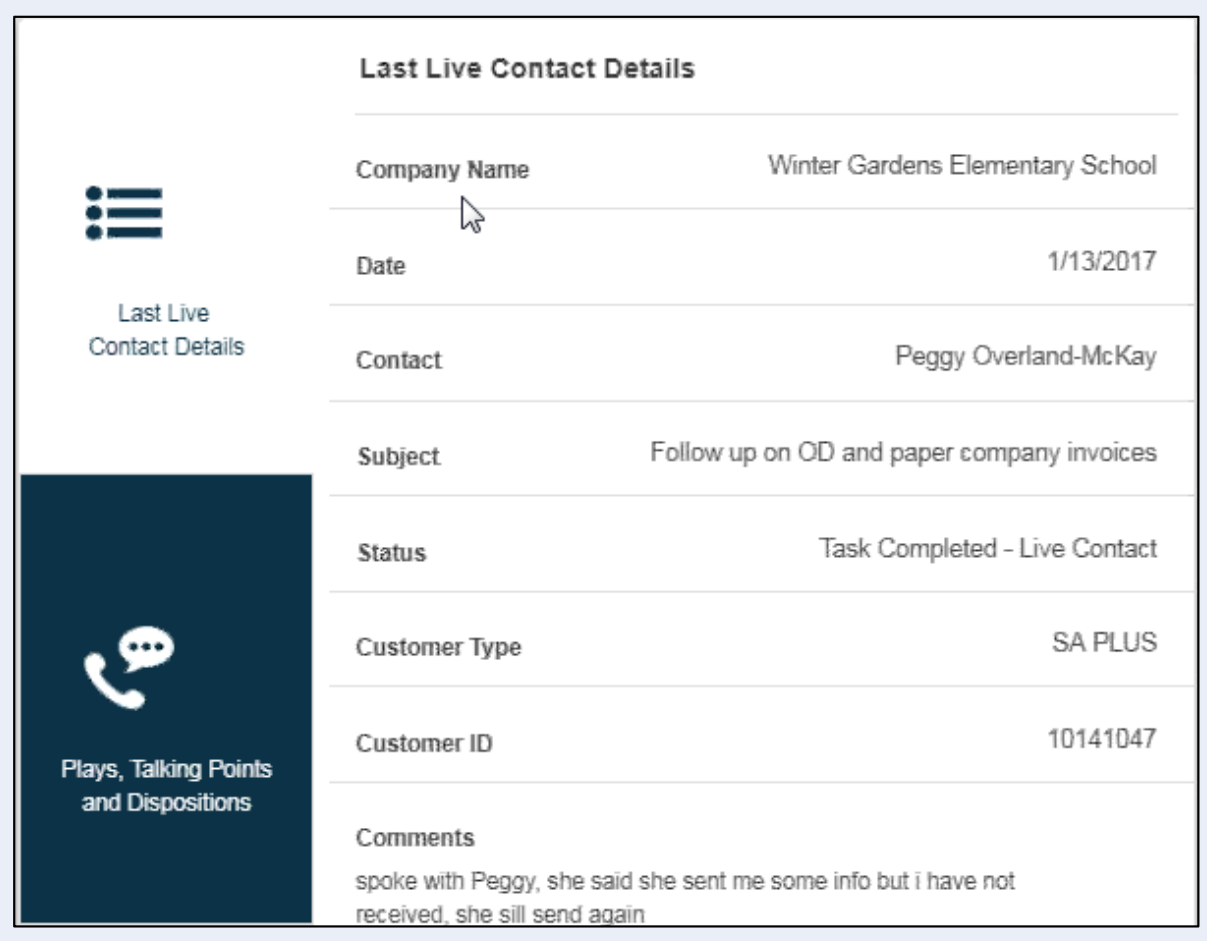

# **Helios Quick Reference Guide**

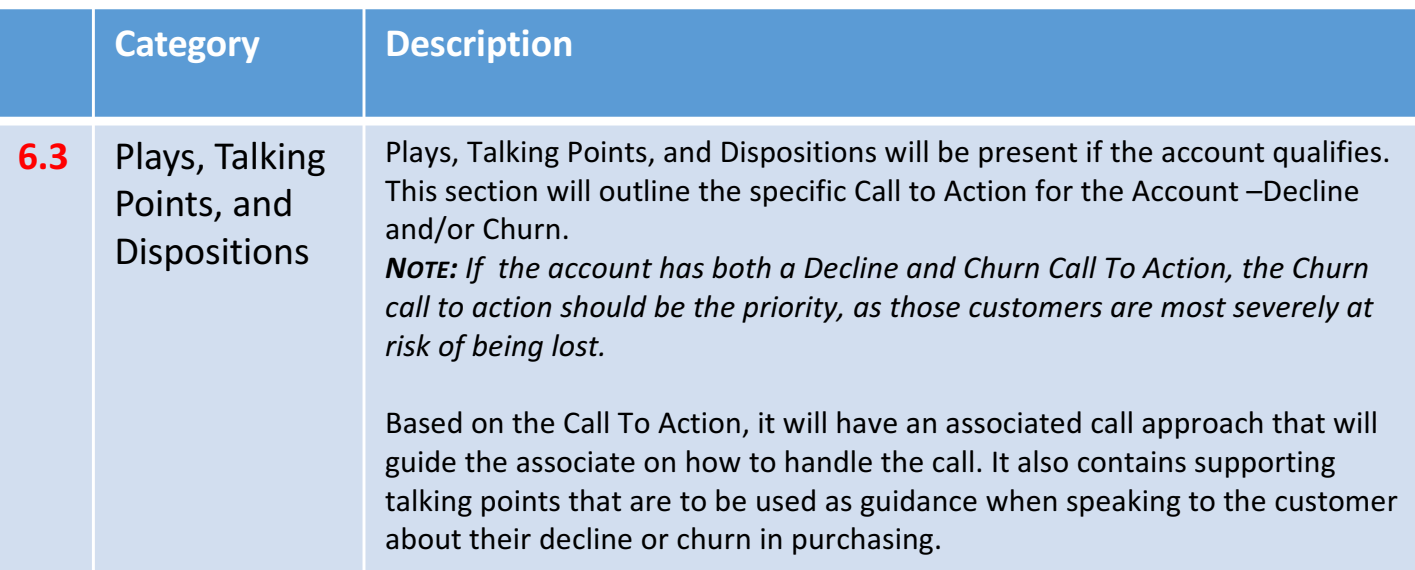

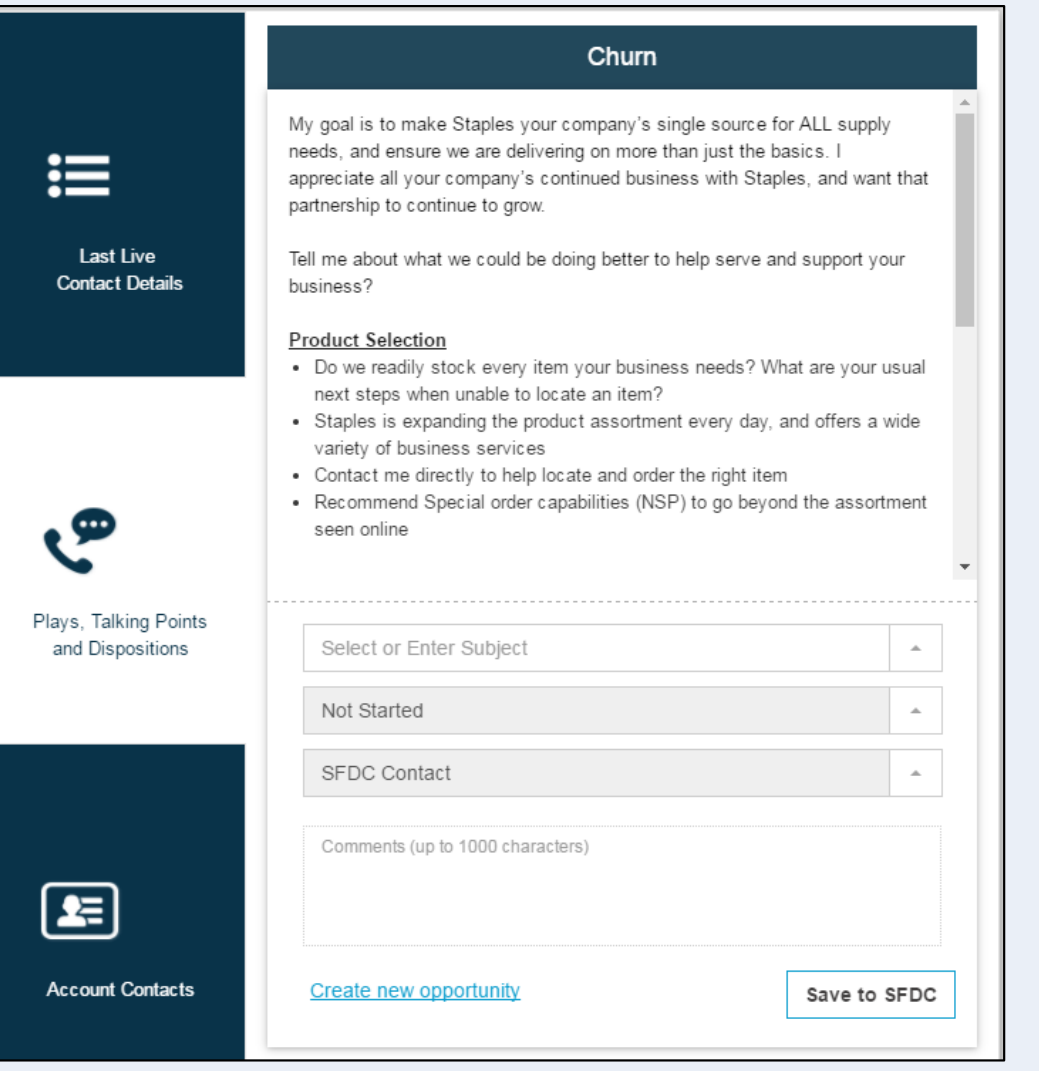

# **Helios Quick Reference Guide**

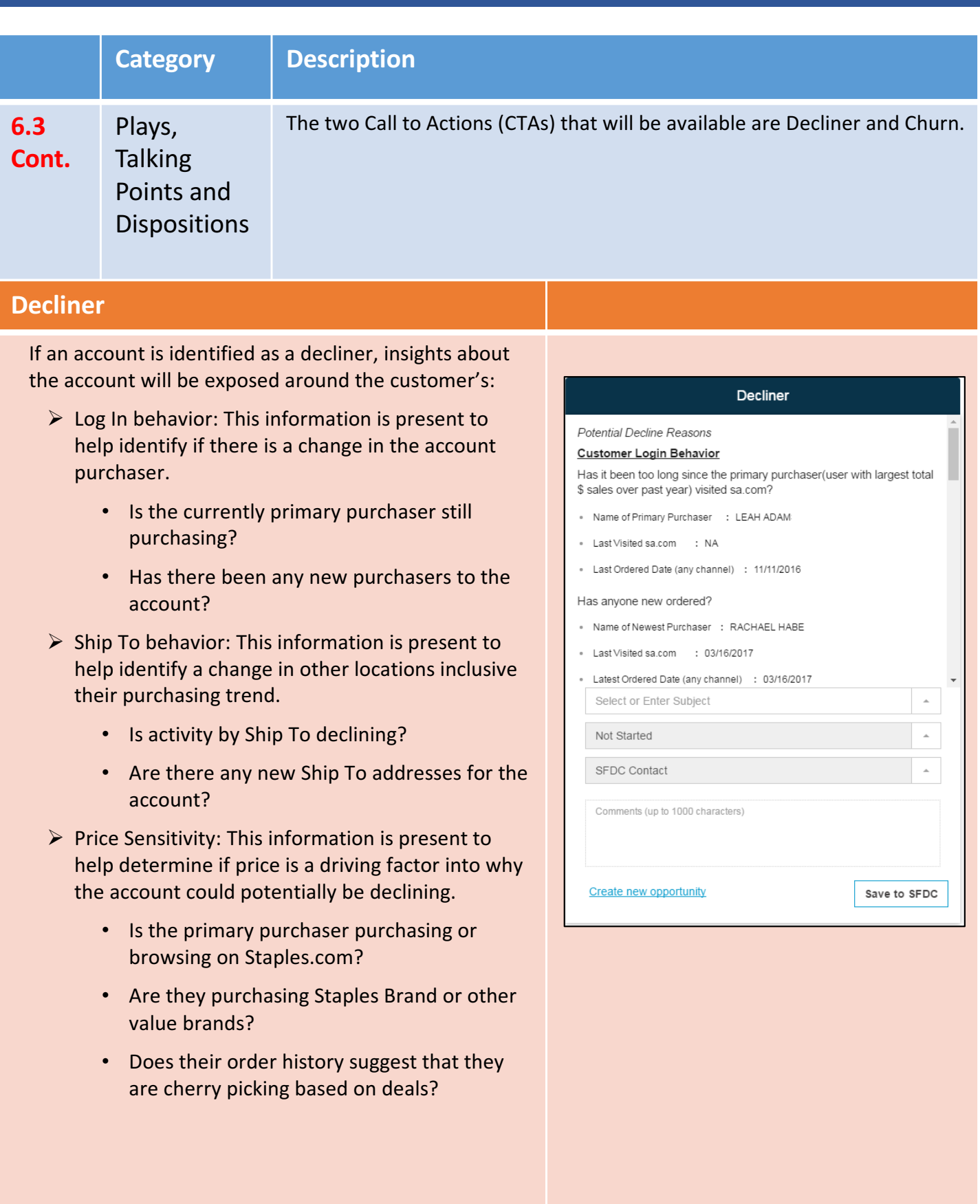

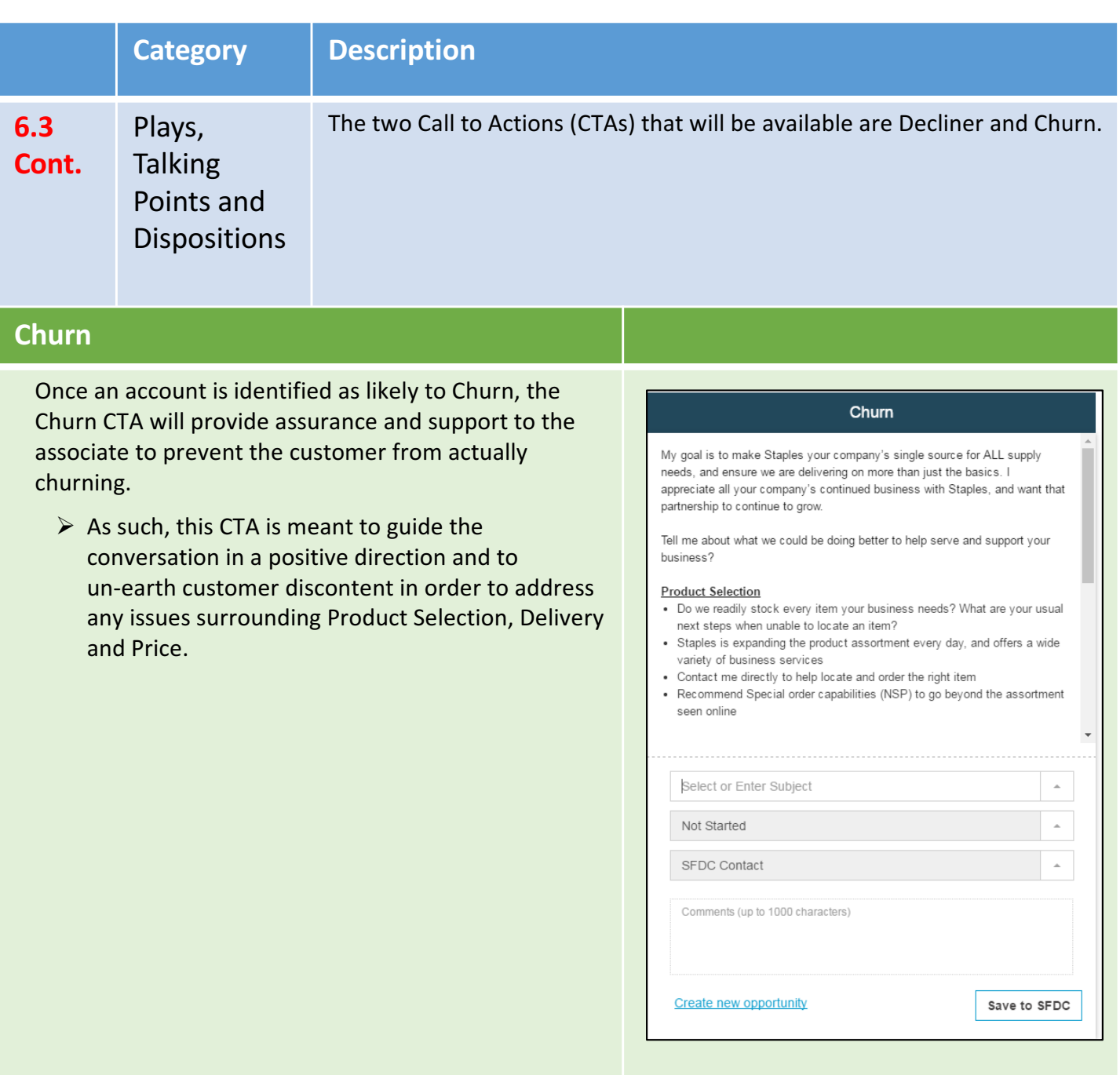

**Dispositioning** allows the associate to enter the Subject, Disposition, Contact and Comments for the customer interaction and save to Salesforce.com.

- Both the Subject and Disposition field are mandatory
- Contact and Comments fields are optional
- Like the existing Helios disposition screen, the associate has the option to create a new opportunity, which will link to SFDC New Opportunity Select Opportunity Record Type page
- Once the "Save to SFDC" button is clicked, the activity is automatically viewable and editable under the "Activity" tab for the respective account in Salesforce.

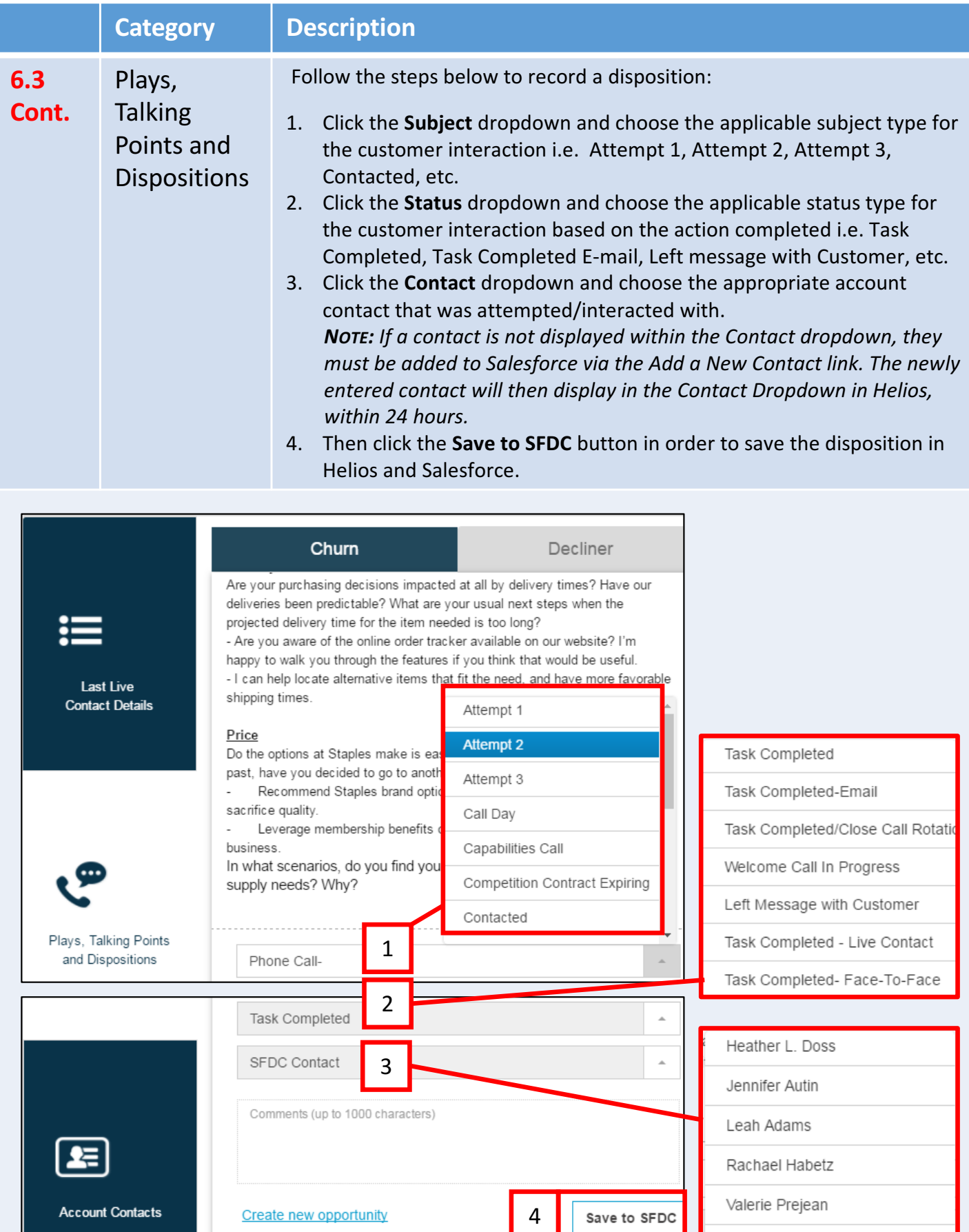

None

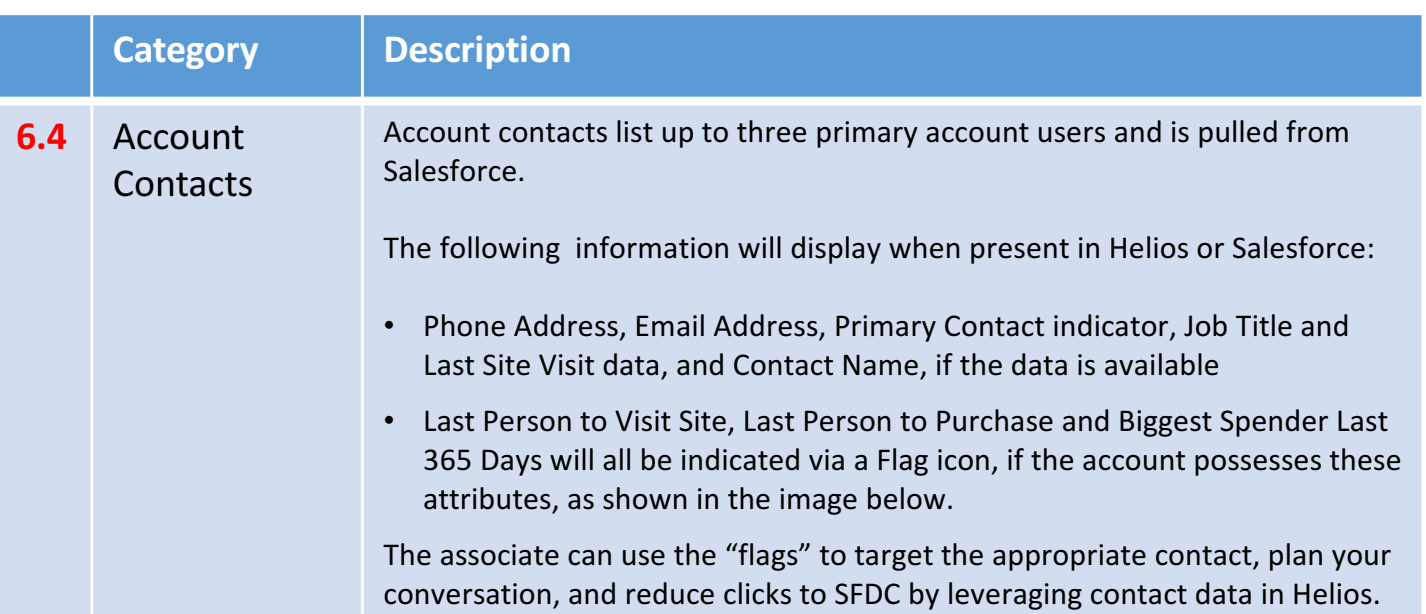

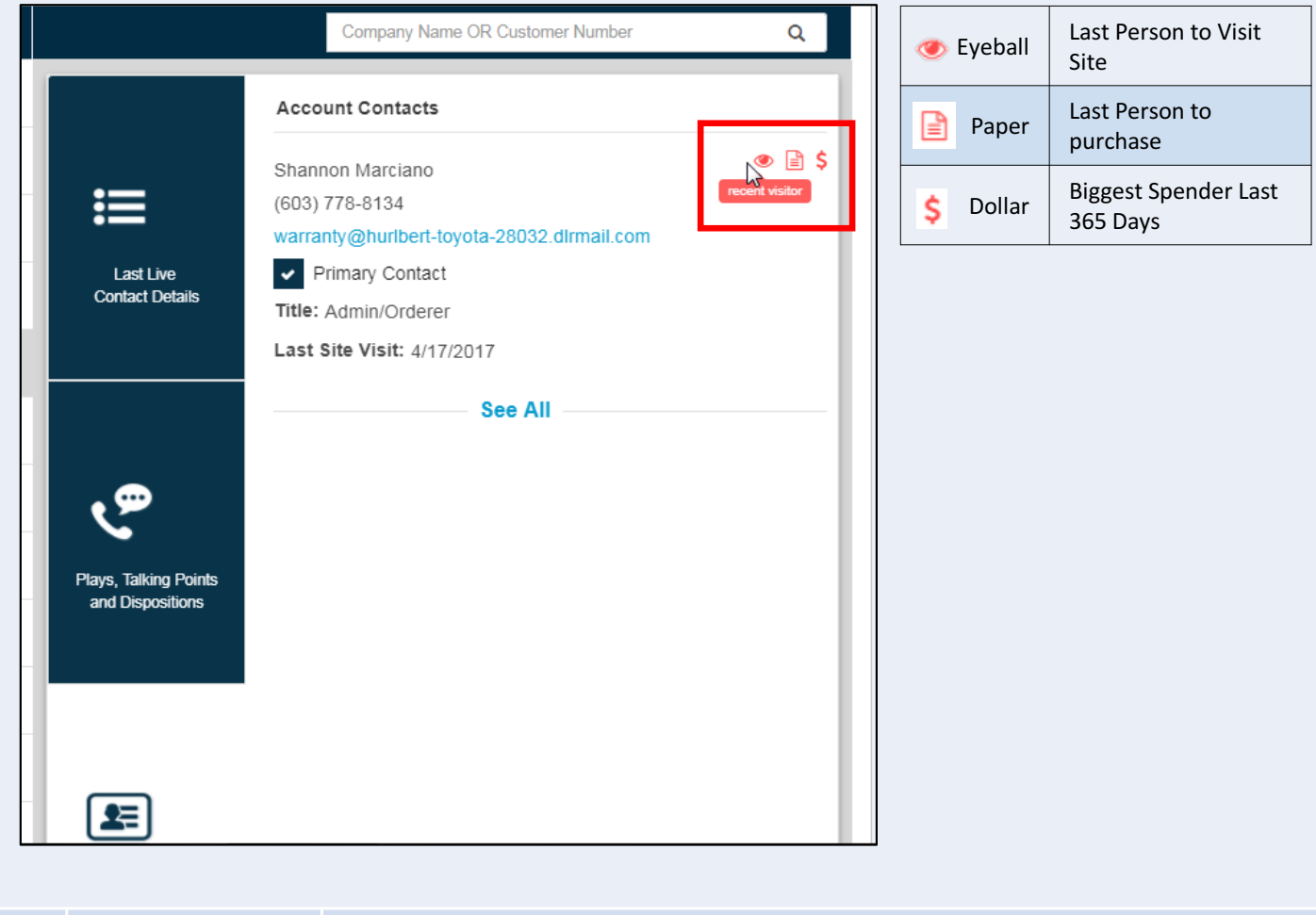

**6.5** View Account Dashboard

Brings the associate to the Helios dashboard page of the selected account which contains historical spend and category sales by year and period as well as modules for users, orders and Ship Tos data

#### **A**<sub>o</sub> View Account Dashboard